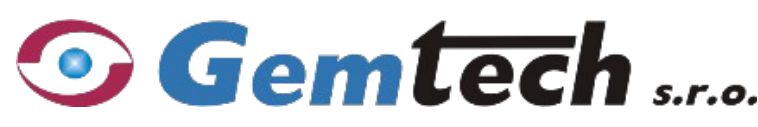

Kukučínova 494/32, 058 01 Poprad IČO: 36712868, IC DPH: SK2022294362

**Prevádzky:**

**E-mail:** info@gemtech.eu **PP:** +421 52 789 7891-3 Karpatská 3256/15, 058 01 Poprad **http:**//www.gemtech.eu **BA:** +421 2 446 325 57-9 Stará Vajnorská 11, 831 04 Bratislava

**Návod na inštaláciu**

**GSM volača s GSM modulom**

# **FVK 22 vox USB**

# **OBSAH**

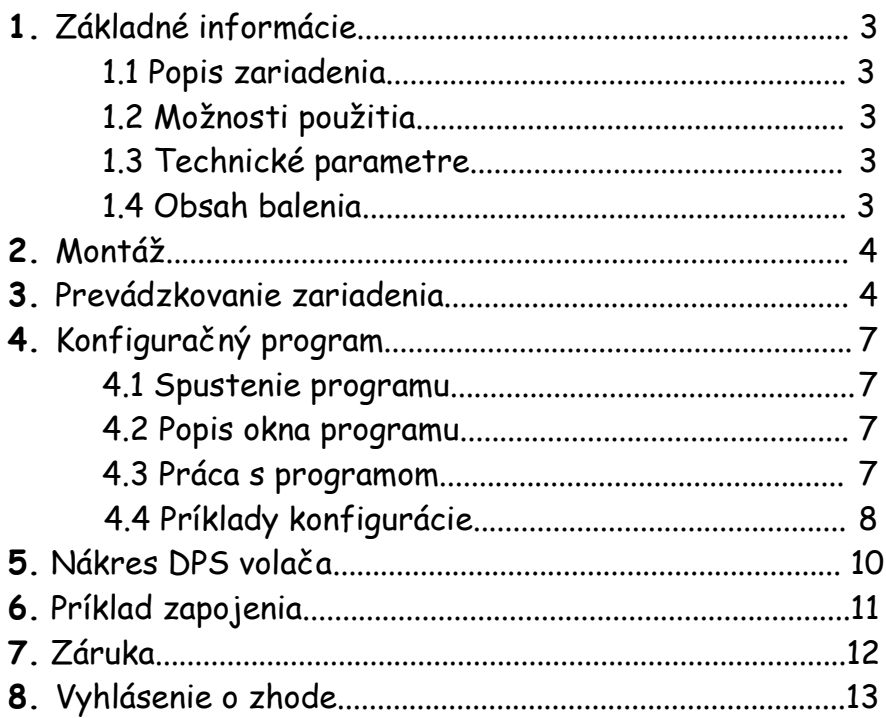

# **UPOZORNENIE:**

- Zariadenie spĺňa normu STN EN 55022, triedu A. Je určené na pripojenie k ústredni, ktorá spĺňa normu STN EM 60950.

- Zaobchádzanie s prístrojom iným spôsobom, než je opísané v tomto návode na obsluhu, môže mať za následok jeho poškodenie. Prístroj neupravujte ani sa nesnažte ho sami opraviť. Opravu prístroja zverte kvalifikovanému odborníkovi.

- Aby ste obmedzili riziko požiaru a predišli poškodeniu prístroja, nevystavujte zariadenie pôsobeniu vlhkosti, vody ani priamemu pôsobeniu tepelných zdrojov!

# **1. Základné informácie**

#### **1.1 Popis zariadenia**

**FVK 22 vox USB** je GSM volač s GSM modulom slúžiaci k odovzdávaniu vopred stanovených informácií pomocou GSM siete. Toto zariadenie pracuje tak, aby umožňovalo informovať užívateľa o jednotlivých stavoch na poplachovom systéme narušenia alebo na ľubovoľnom zariadení, na ktoré je pripojené.

**FVK 22 vox USB je možné pripojiť na ktorúkoľvek zabezpečovaciu ústredňu, alebo vhodné technologické zariadenie.**

## **1.2 Možnosti použitia**

**FVK 22 vox** USB je veľmi univerzálne zariadenie, je možné použiť ho napr. na:

· zabezpečenie majetku – spojením so zabezpečovacím systémom /EZS/ môže odosielať správy o poplachu, informovať o stave systému (hlasovou, alebo SMS správou),

· diaľkové ovládanie – prezvonením, alebo prostredníctvom SMS správy ovláda elektrický spotrebič.

· sledovanie technologických zariadení – zariadenie môže informovať o výpadku elektrickej energie, kúrenia a pod.,

· tiesňové hlásenie – v prípade núdze vie zavolať príbuzným alebo známym chorých alebo starších ľudí,

· dočasné zabezpečenie pre novostavby, chatky a pod.

# **1.3 Technické parametre**

Menovité napájacie napätie - 10 až 14V DC Kľudový odber - 100mA Maximálny prúdový odber - 400 mA Upozornnie na nízke napájacie napätie – <10,5V Oneskorenie upozornenia na nízke nap. napätie - 2minúty Vstupy - 2, galvanicky oddelené optočlenmi Polarita vstupov - voliteľná, spojením, alebo odpojením od spoločného pólu (GND) Min. doba aktivácie vstupov – nastaviteľná 2 až 255sek. Prevádzková teplota - -10 až +40 oC Ovládané výstupy – 2, reléové, 1prepínací kontakt max. 1A/125V AC, 2A/30V DC Poruchový výstup - tranzistorový otv. kolektor max.25V/250mA DC Rozmery (bez antény) – 90x70x18 mm Podporované siete - GSM 850/900/1800/1900MHz

## **1.4 Obsah balenia**

Súčasťou balenia je GSM volač **FVK 22 vox** USB krátka uhlová anténa, návod, záručný list.

Ďalšie voliteľné príslušenstvo – programovací kábel, externú anténa s 2m káblom zakúpite u Vášho predajcu.

# **2. Montáž**

**FVK 22 vox USB** nikdy neumiestňujte do plechovej skrinky bez vyvedenia externej antény!!! (Vstavaná anténa by sa stala nefunkčná.) Externú anténu je vhodné použiť aj pre miesta so slabším signálom. **Svorkovnica**

**NO1, C1, NC1** – kontakty 1. výstupného relé

**NO2, C2, NC2** – kontakty 2 výstupného relé

**Err** – chybový výstup (spína na zem počas štartu volača, pri nízkej úrovni signálu siete GSM, alebo pri poruche GSM modulu).

**In1, In2 –** vstupy, oddelené optočlemni. Reagujú na spojenie, prípadne odpojenie od svorky GND

**GND,13V** - prívod jednosmerného napájacieho napätia 13,8 V

**Reset –** spojením týchto pinov sa reštartuje firmware volača. Naprogramové údaje (tel. čísla, texty SMS a ostatné) ostanú zachované.

**Prog –** konektor pre pripojenie programovacieho kábla.

**Rec** – Tlačidlo pre nahrávanie hlasových správ.

**Erase** – Tlačidlo pre vymazanie hlasových správ. Stlačením na dobu dlhšiu ako 10sekúnd sa vymažú uložené hlasové správy. Vyzanie potvrdí červená LED troma bliknutiami.

## POZOR !!!

Pri inštalácii vypnite volač od napájania a vyberte aj SIM kartu. Prekontrolujte, či sú vodiče zapojené na správnych svorkách. **Na SIM karte je potrebné vypnúť ochranu PIN kódom, alebo PIN nastaviť na 0000 !** 

Vložte SIM kartu do akéhokoľvek mobilného telefónu a zapnite ho. Ak karta vyžaduje zadanie PIN kódu, zadajte ho. V nastaveniach telefónu vyhľadajte bezpečnostné nastavenie a vypnite zadávanie PIN-u, prípadne PIN zmeňte na "0000". Karta je pripravená na použitie. Vypnite telefón a SIM kartu založte do volača.

**Na SIM karte taktiež musí byť nastavené číslo SMS centra mobilného operátora** (všetky v súčastnosti predávané SIM karty už majú toto číslo prednastavené operátorom). **Pre funkciu ovládania výstupu prezvonením musí byť na karte aktivovaná služba CLIP** (identifikácia volajúceho)**.**

# **3. Prevádzkovanie zariadenia**

Pred pripojením napájacieho napätia 12V na svorky "+13V" a "0V" je nutné, aby bola vložená do držiaka SIM karta. **Nikdy nemanipulujte so SIM-kartou pri zapnutom napájaní !** 

# **3.1 Zapnutie FVK 22 vox USB**

1. Vložte SIM-kartu do volača

2. Zapojte programovací kábel do konektora označeného "Prog" a do voľného USB-portu PC.

3. Pripojte napájacie napätie. Červená LED na doske volača začne blikať v cca. 0,5 sek. intervaloch.

4. Na PC spustite program "Programátor FVK 22 vox USB". Podrobný popis programovanie je popísaný v kapitole 4.

5. Počkajte na ukončenie prenosu konfigurácie z PC a jej uloženie do pamäte volača (červená LED na doske volača musí opäť blikať pomaly v 0,5 sek. intervaloch)

6. Odpojte programovací kábel z konektora "Prog". Prebehne reštart volača s novou konfiguráciou.

7.Signalizácia štartu systému: červená LED trvale svieti a zelená LED bliká 1 krát za sekundu. Po zaregistrovaní sa do siete GSM bude zelená LED blikať 1 krát za 3 sekundy a po ukončení štartu červená LED zhasne. Ak sa ani po 60 sekundách volač nezaregistruje do siete GSM, odpojte napájacie napätie a prekontrolujte nastavenie PIN-u SIMkarty , či je SIM karta dobre osadená do pätice a či je v mieste inštalácie dostatočný signál patričnej siete GSM. 8. Po zhasnutí červenej LED je volač pripravený na použitie. Ak bolo zadané aspoň jedno tel. číslo na zasielanie stavových SMS, táto bude ihneď odoslaná.

9. Nahrajte hlasové správy: stlačte tlačidlo "Rec" a po rozsvietení červenej LED nahrajte prvú správu. Tlačidlo "Rec" pustite (LED zhasne), opäť stlačte (LED sa znovu rozsvieti) a nahrajte druhú správu. **Pauza medzi správami (uvoľnením a opätovným stlačením tlačidla "Rec") nesmie byť dlhšia ako 4 sekundy!**

#### **3.2 Signalizácia stavu LED diódami:**

Zelená LED:

1krát za sekundu – vyhľadáva sa sieť GSM

1krát za 3 sekundy – prihlásenie do siete GSM

Červená LED:

Trvalo svieti – volač sa štartuje, volá alebo posiela SMS

Bliká pomaly (cca 0,5/sek) – volač je v programovacom režime, t.j. je pripojený programovací káblik Bliká rýchlo (cca 0,1/sek) – ukladajú sa konfiguračné dáta z PC do EEPROM volača

Oranžové LED:

Indikujú úroveň signálu GSM siete. Pre správnu činnosť volača musí svietiť aspoň jedna LED Svieti 1 LED = min. signál Svietia 3 LED = max. Signál

## **3.3 Stavové SMS**

Slúžia ako ďalší kontrolný mechanizmus funkčnosti GSM volača. FVK 22 vox USB môže v pravidelných (nastaviteľných) intervaloch posielať SMS na mobilný telefón a tým potvrdiť, že je funkčný, má spojenie, v akom stave sú vstupy a výstupy. Pomocou programu sa nastavuje interval po koľkých dňoch, o ktorej hodine a na aké telefónne čísla má byť kontrolná správa odoslaná. Správa obsahuje momentálny stav vstupov, stav relé ovládaných výstupov, úroveň signálu siete GSM (0-9), napájacie napätie na svorkách volača a pri predplatených kartách Tmobile a Orange aj zostávajúci kredit (v súčastnosti overovanie výšky kreditu nepracuje s kartami O2).. V prípade, že chcete zistiť aktuálny stav GSM volača, zašlite SMS správu v tvare **"?"** z ľubovoľného čísla, uvedeného v "Tel. číslach na zasielanie stavových SMS". V spätnej SMS správe vám prídu všetky informácie (stav výstupov, úroveň signálu, výška zostavajúceho kreditu, ..)

Volač taktiež automaticky zasiela SMS upozorňujúce na zostávajúci kredit nižší ako nastavená hodnota (pri predplatených kartách). **Pre korektné zobrazovanie výšky kreditu a automatické upozorňovanie pri jeho nízkom zostatku je nutné aktivovať si u operátora GSM zasielanie SMS s výškou kreditu !** 

# **3.4 Ovládanie výstupov**

FVK 22 vox USB je vybavený reléovými výstupmi, ktoré je možné ovládať prostredníctvom siete GSM posielaním SMS správ, alebo prezvonením z autorizovaných tel. čísel (pri tomto spôsobe ovládania musí byť na použitej SIM-karte aktivovaná služba CLIP). Výstupy sú pri prvom zapnutí v stave "vypnuté" a sú určené na spínanie malého napätia. Na kontakty relé nikdy neprivádzajte sieťové napätie!

Výstupy môžu pracovať v bistabilnom režime(výstup zotrvá v danom stave až do príchodu ďalšieho príkazu), alebo monostabilnom režime(výstup zotrvá v stave "zapnuté" iba nastavený čas a po jeho uplynutí sa vráti do stavu "vypnuté"). Nastavením dĺžky zopnutia na "0" sa volí bistabilný režim daného výstupu. Dĺžka zopnutia a teda aj režim výstupu je možné navoliť samostatne pre každý z výstupov.

SMS správy, ktorými budú ovládané výstupy, tel. čísla z ktorých bude možné výstupy ovládať zasielaním SMS alebo prezvonením, ako aj dĺžka zopnutia sa definujú pomocou konfiguračného programu pomocou PC.

Spôsob ovládania jednotlivých výstupov je možné ľubovoľne kombinovať – napr. výstup zapnúť zaslaním SMS a vypnúť prezvonením.

#### **3.4.1 SMS ovládanie**

 Zaslaním SMS z oprávneného tel. čísla s textom správy zhodným s textom definovaným v konfiguračnom programe volač vykoná požadovanú akciu (zopnutie, alebo rozopnutie odpovedajúceho výstupného relé) a akciu potvrdí zaslaním spätnej SMS.

Zaslaním SMS s textom "?" môže oprávnený užívateľ kedykoľvek zistiť okamžitý stav výstupov. **Tento spôsob ovládania má najvyššiu bezpečnosť** – overuje sa ako číslo odosielateľa SMS, tak aj jej text.

#### **3.4.2 Ovládanie prezvonením**

Výstupné relé ja taktiež možné ovládať prezvonením z tel. čísel definovaných v konfiguračnom programe v sekcii "Telefónne čísla pre ovládanie výstupov prezvonením a zasielaním SMS". Volač volanie z oprávneného čísla odmietne (**ovládanie zadarmo**) a zmení stav výstupu (ak je výstup v stave "zopnuté", prejde do stavu "vypmuté" a naopak). **Pri tomto spôsobe ovládania nieje spätná informácia a vykonanej akcii (zopnutie, alebo rozopnutie**  relé) ! Preto tento spôsob ovládania doporučujeme iba ak má obsluha možnosť kontrolovať vykonanie požadovanej akcie iným spôsobom (vizuálne, napr. ovládanie závory). **Tento spôsob ovládania má nižšiu bezpečnosť** – volač overuje iba číslo, z ktorého sa volá.

## **3.5 Prenos udalostí na vstupoch**

#### **3.5.1 SMS zo vstupov**

Pri aktivovaní vstupov aj pri ich návrate do kľudového stavu je možné odosielať SMS na 1 až 8 tel. čísel nezávisle pre každý vstup. Tel. čísla a texty SMS sa definujú v konfiguračného PC programe. Ak si neželáte zasielať SMS pri návrate vstupu do kľudového stavu, text SMS zaslaný pri deaktivácii nevyplňujte.

#### **3.5.2 Zvukové správy**

Sú určené na prenos udalosti zo vstupov napr. na telefón pevnej linky, alebo na rýchle upozornenie na mobilný telefón. Prenášané sú iba aktivovania vstupov 1 a 2, výstrahy (nízky kredit, nízke napájacie napätie a pod.) a návrat vstupov do kľudového stavu sú zasielané iba formou SMS.

Volač sa snaží nadviazať spojenie s každým z naprogramovaných tel. čísel iba raz. Ak sa nepodarí nadviazať spojenie do 20 sekúnd, volač bude vytáčať ďalšie tel. číslo. Po obvolaní všetkých tel. čísel už nebude opätovne skúšat tie, na ktoré sa nedovolal.

# **4. Konfiguračný program**

# **4.1 Spustenie programu**

Program dodaný na diskete (CD) prekopírujte na pevný disk do Vami zvoleného adresára. Spustite program.

# **4.2 Popis okna programu**

Okno programu sa skladá zo viacerých logických častí, a tými sú:

- 1. **Tel.čísla pre zasielanie SMS** na tieto čísla bude zaslaná SMS pri aktivovaní vstupu, alebo po návrate vstupu do kľudového stavu.
- 2. **Text SMS zaslaný pri aktivácii/deativácii** -tieto SMS Vám budú odoslané pri aktivovaní vstupu, alebo po návrate vstupu do kľudového stavu. Ak si neželáte byť informovaný o návrate vstupu do kľudového stavu, patričnú SMS pre deaktiváciu nezadávajte. SMS môže mať max. 127 znakov.
- 3. **Polarita vstupu -**voľba typu vstupu spínací/rozpínací. Pri voľbe "spínací" bude vstup reagovať na spojenie s GND, pri voľbe "rozpínací" bude reagovať na odpojenie od GND.
- 4. **Oneskorenie (sek.) -** minimálna doba aktivovania vstupu pre začatie volania / odosielania SMS. Ak bude vstup aktivovaný kratšiu, ako nastavenú dobu, volač nevykoná žiadnu akciu
- 5. **Tel. čísla pre hlasové správy** po aktivovaní príslušného vstupu volač zavolá na tieto čísla a odovzdá zodpovedajúcu užívateľom nahranú hlasovú správu.
- 6. **Tel. čísla pre stavové SMS** na tieto čísla budú v nastavenom intevale automaticky zasielané SMS informujúce o stave zariadenia, prípadne z nich bude možné stav zistiť zaslaním SMS s textom "?".
- **7. Interval zasielania** interval, v akom bude volač automaticky posielať SMS o svojom stave. Zadaním hodnoty "O" sa toto automatické zasielanie vypne.
- **8. Čas zasielania** môžte si zvoliť, o ktorej hodine bude volač v nastavených intervaloch automaticky zasielať SMS o svojom stave. Vnútorné hodiny volača sa nastavujú pri programovaní na systémový čas PC, alebo na hodiny GSM siete pri doručení SMS zaslanej z ľubovoľného "Tel. čísla pre stavové SMS".
- **9. Upozornenie na kredit nižší ako –** môžte si zvoliť automatické zasielanie SMS o kredite nižšom ako nastavená hodnota na tel. čísla definované ako "Tel. čísla pre stavové SMS**"** (pracuje iba s predplatenými kartami T-mobile a Orange).
- 10. **SMS pre ovládanie výstupov –** môžete zadefinovať text SMS, ktorým sa bude ovládať daný výstup. SMS môže mať max. 127 znakov.
- **11. Dĺžka zopnutia** môžte nastaviť čas v sekundách, počas ktorého zotrvá výstup v stave "zapnuté". Nastavenie hodnoty "O" znanené trvalé prepnutie.
- 12. **Tel. čísla pre ovládanie výstupov prezvonením** iba z týchto tel. čísel bude možné ovládať výstupné relé volaním na tel. číslo volača.
- 13. **Tel. čísla pre ovládanie výstupov zasielaním SMS** iba z týchto tel. čísel bude možné ovládať výstupné relé pomocou definovaných SMS. Zaslaním SMS s textom "?" si môžte kedykoľvek overiť stav relé, pre ovládanie ktorých ste oprávnení.

# 4.3 Práca s programom

Do príslušných políčok zadajte tel. čísla na ktoré majú byť odosielané jednotlivé SMS, prípadne na ktoré má byť uskutočnené volanie pri aktivovaní vstupov. Zadajte texty jednotlivých SMS. Text stavovej SMS a výstražných SMS (nízky kredit, výpadok hlavného napájania....) nie je potrebné zadávať, tieto SMS sú generované automaticky. Po zadaní všetkých Vami požadovaných údajov kliknite na tlačidlo "Odoslať". **Nestláčajte tlačidlo "Odoslať" ak nie je programovací káblik zapojený v konektore "Prog" a na volači nebliká v pomalých, 0,5 sek. intervaloch červená LED.** Na obrazovke sa ukáže indikátor priebehu prenosu dát z PC do volača a červená LED na doske volača začne blikať v kratších intervaloch. Po ukončení prenosu indikátor priebehu z obrazovky zmizne. Počkajte na uloženie prenesenej konfigurácie do pamäti volača (červená LED na doske volača začne opäť blikať pomaly v 0,5 sek. intervaloch, zelená LED nesvieti). Odpojte programovací kábel z volača, červená LED začne trvale svietiť a po ukončení štartovacej procedúry zhasne - volač je pripravený. Ak ste zadali aspoň jedno číslo pre

zasielanie stavových SMS, volač okamžite po ukončení štartu pošle stavovú SMS na zadané čísla (SMS bude miesto hodnoty kreditu obsahovat znaky "xxx.x", nakoľko výška kreditu sa aktualizuje až po odoslaní SMS, resp. po uskotočnení plateného hovoru).

Tlačidlom "Načítať" načítate konfiguráciu z volača do PC, tlačidlo "Vyčistiť" vymaže všetky dáta z formulára - konfiguračné dáta vo volači ostanú nezmenené. Naprogramovanú konfiguráciu je možné si uložiť do počítača ako zálohu kliknutím na tlačidlo "Uložiť", prípadne konfiguráciu uloženú v PC načítať do programu tlačidlom "Otvoriť".

Na naprogramovanie dát do volača môžete použiť aj program pre staršie volače FVK 22 mini. V tomto pripade pripojte volač na voľný USB port PC, počkajte na načítanie ovládačov a spustite konfiguračný software. Volač sa bude javiť ako ďalší sériový port, v programe navoľte tento nový COM port. Z tohto sw však nemôžte nastavovať oneskorenie reakcie vstupov.

# **4.4 Príklady konfigurácie:**

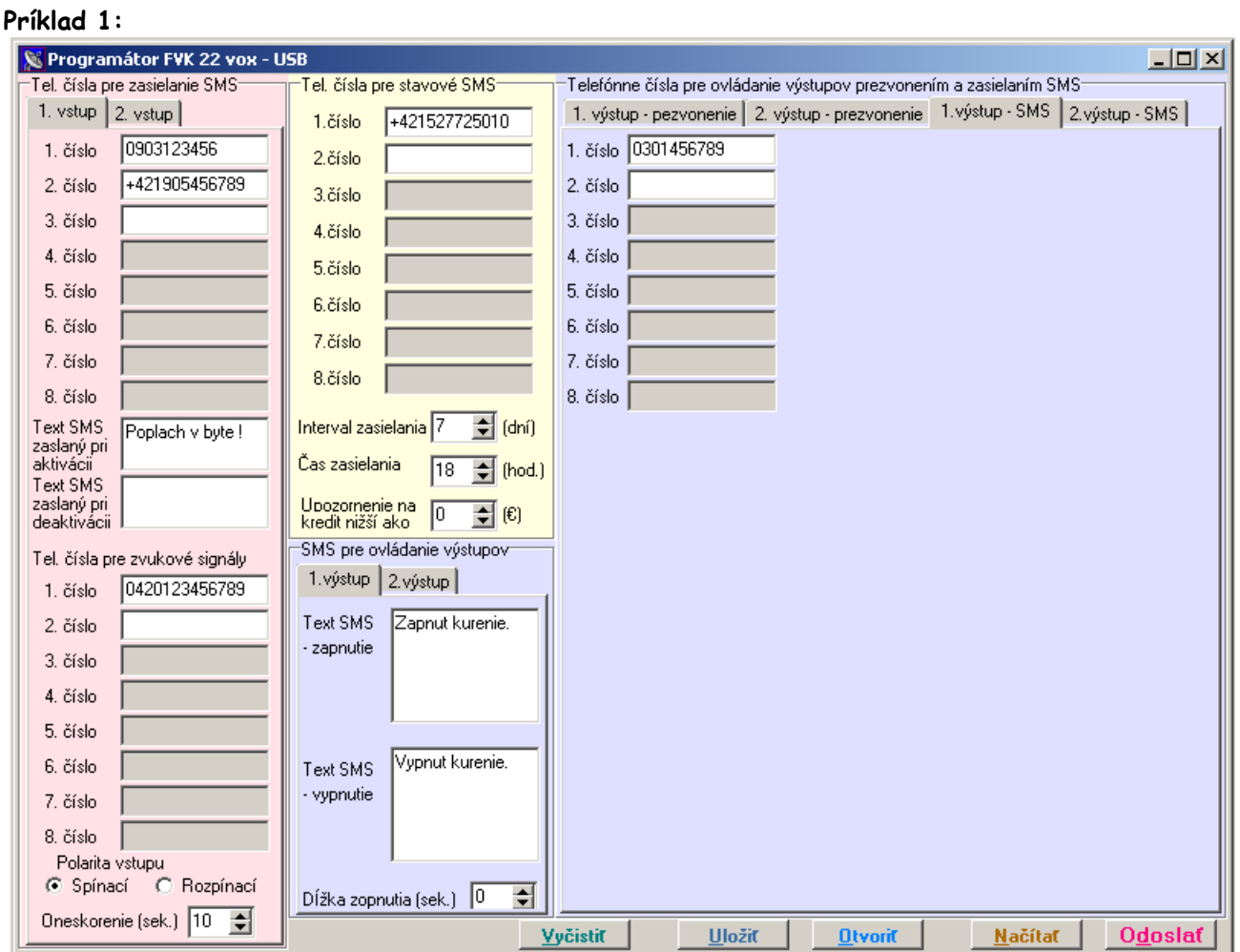

Vstup 1 sa bude aktivovať spojením In1 so svorkou GND po dobu min. 10 sekúnd, deaktivovať odpojením od GND. Pri aktivovaní vstupu 1 bude na tel. čísla 0903123456 a +421905456789 odoslaná SMS "Poplach v byte!" a

následne volač zavolá na tel. číslo +420123456789 a prehrá prvú hlasovú správu.

Po návrate vstupu 1 do kľudového stavu nebude odoslaná žiadna SMS.

Stavovú SMS bode volač posielať každých 7 dní o 18:00 hod. na tel. číslo +421 52 7725010. Upozornenie na nedostatočný kredit nebude zasielané .

Výstup 1 bude možné zapnúť zaslaním SMS s textom "Zapnut kurenie." a vypnúť SMS s textom "Vypnut kurenie.", z tel. čísla 0301456789. Výstup 1 bude v bistabilnom režime.

#### **Príklad2:**

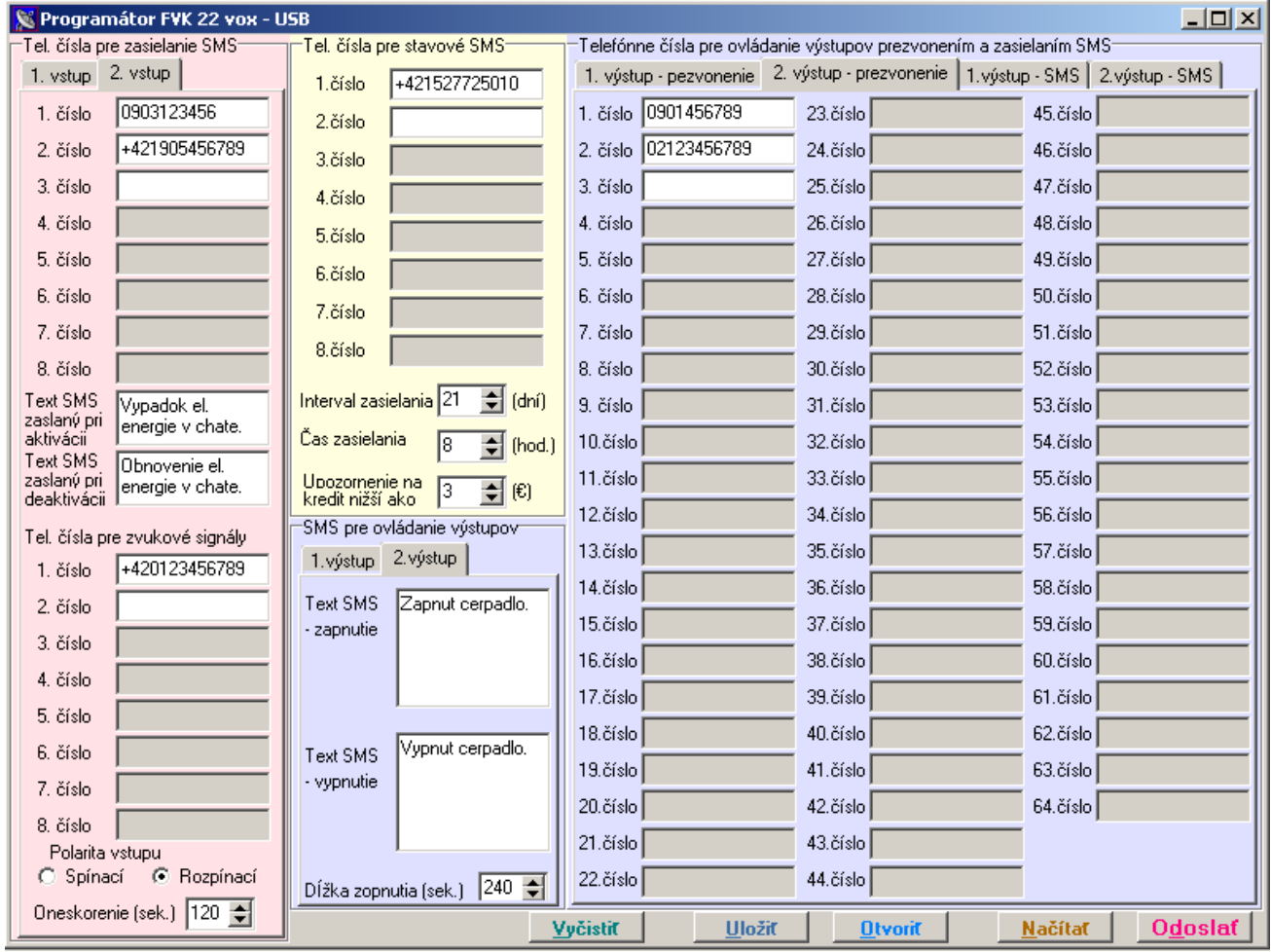

Vstup 2 sa bude aktivovať odpojením In2 od svorky GND po dobu min. 120 sekúnd , deaktivovať spojením s GND. Pri aktivovaní vstupu 2 bude na tel. čísla 0903123456 a +421905456789 odoslaná SMS "Vypadok el.

energie v chate." a následne volač zavolá na tel. číslo +420123456789 a prehrá druhú hlasovú správu.

Po návrate vstupu 2 do kľudového stavu bude na tel. čísla 0903123456 a +421905456789 odoslaná SMS "Obnovenie el. energie v chate."

Stavovú SMS bode volač posielať každých 21 dní o 08:00 hod. na tel. číslo +421 52 7725010. Upozornenie na nedostatočný kredit bude zaslané ak zostatok klesne pod 3 € .

Výstup 2 bude možné ovládať prezvonením z tel. čísel 0901456789, alebo 02123456789. Výstup 2 bude v astabilnom režime – prezvonenie zapne 2.výstup , po 240 sekundách sa výstup vypne.

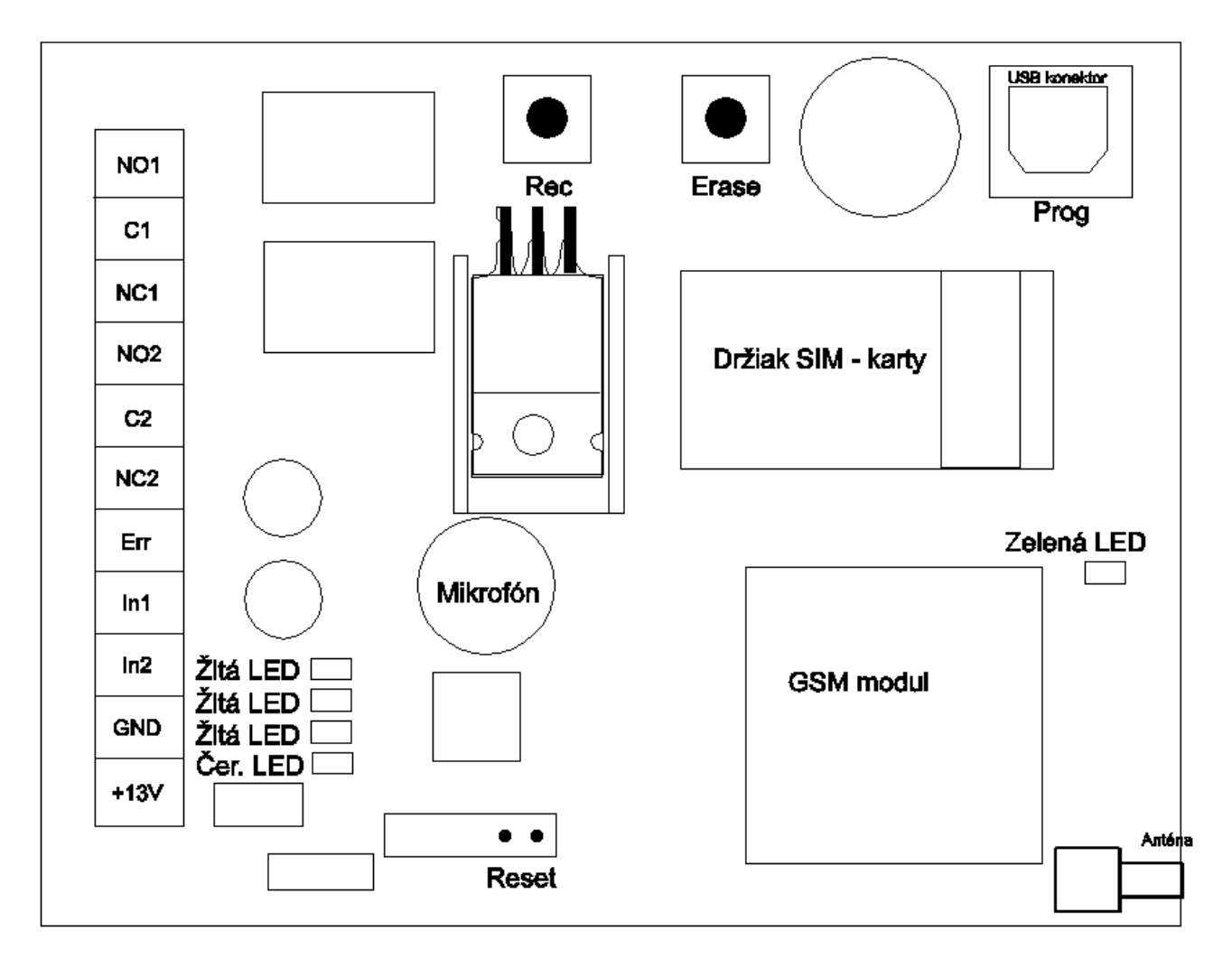

# 5. Nákres DPS volača FVK 22 vox:

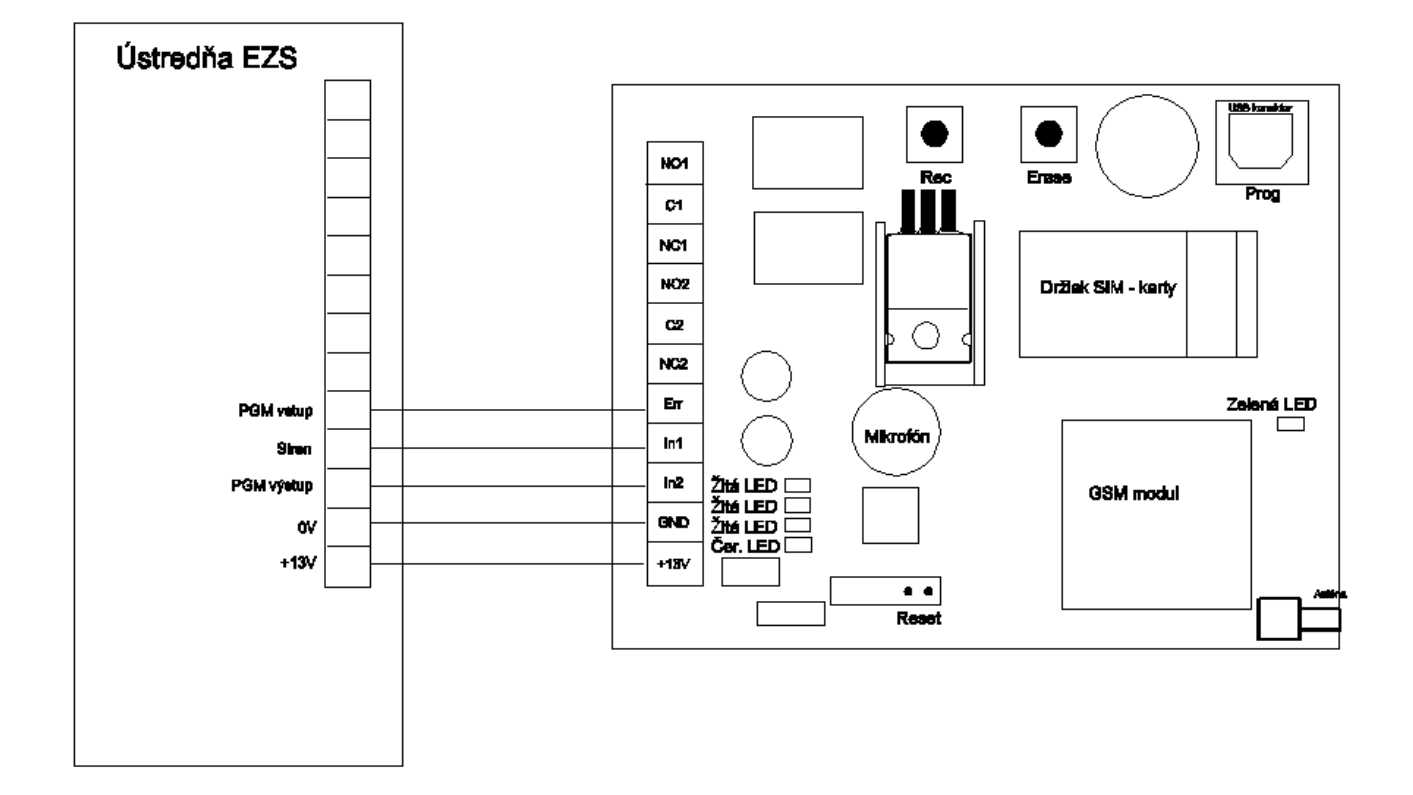

# 6. Príklad zapojenia pre spoluprácu s ústredňou EZS:

## **7. Záruka**

Záručný list je dokladom práv zákazníka v zmysle § 429 Obchodného zákonníka. Tento záručný list patrí k predávanému výrobku zodpovedajúceho čísla ako jeho príslušenstvo. Pri každej reklamácii je potrebné tento záručný list predložiť predajcovi. Vo vlastnom záujme si ho preto starostlivo uschovajte.

**Na výrobky poskytujeme záruku 24 mesiacov odo dňa predaja alebo dodávky výrobku** (po predložení riadne vyplneného a potvrdeného záručného listu, dokladu o nákupe alebo dodacieho listu). Na škody, ktoré vznikli prirodzeným opotrebovaním výrobku, jeho preťažením alebo nesprávnym zaobchádzaním (v rozpore s návodom na jeho používanie), sa záruka nevzťahuje. Škody, ktoré vznikli v dôsledku chybného materiálu alebo nedodržania technologického postupu výroby, Vám budú v priebehu záručnej doby bezplatne odstránené opravou výrobku alebo jeho výmenou za nový výrobok rovnakého typu. Požiadavky vyplývajúce zo záruky môžete uplatniť iba za predpokladu, že chybný výrobok odovzdáte (odošlete) predajcovi alebo servisnému stredisku v nerozloženom stave. Na prístroje, na ktorých bol v čase platnosti záruky vykonaný zásah mimo autorizovaných opravovní, ktoré boli poškodené živelnou pohromou alebo inak poškodené, prípadne na prístroje, ktoré boli odovzdané (odoslané) na posúdenie a opravu v rozobratom stave alebo nekompletné, sa záruka nevzťahuje.

Predávajúci je povinný výrobok odovzdať kompletný, v zabalenom stave zákazníkovi, na záručnom liste vyplniť názov výrobku, typové označenie, zapísať výrobné číslo, ako aj ďalšie potrebné identifikačné údaje o výrobku. Záručný list musí taktiež obsahovať dátum predaja, pečiatku predajne a podpis predávajúceho. Všetky uvedené údaje musia byť do záručného listu zaznačené ihneď pri predaji výrobku nezmazateľným spôsobom. Neúplne vyplnený záručný list alebo záručný list s neoprávnene pozmeneným (prepisovaným) obsahom pôvodných údajov je neplatný. V záujme hladkého priebehu reklamácie Vám odporúčame popri záručnom liste a potvrdení o kúpe uschovať si aj kópiu opravárenského dokladu, na ktorom servisné stredisko potvrdzuje vykonanie opráv v rámci záruky.

Záručná doba sa predlžuje o obdobie, odkedy zákazník uplatnil nárok na záručnú opravu u povereného servisného strediska až po termín, kedy bol povinný opravený výrobok po skončení opravy prevziať. Všetky údaje uvedené v záručnom liste a doklade o oprave musia byť čitateľné a potvrdené podpisom servisného technika. V prípade zistenia, že porucha výrobku nespadá do rozsahu záruky, náklady spojené s opravou výrobku a výkonom servisného technika hradí vlastník výrobku.

**Výrobca si vyhradzuje právo zmien.**

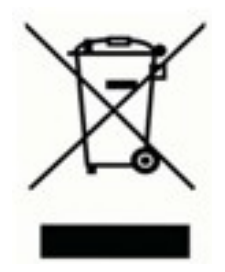

Výrobok nesmie byt' spracovávaný ako komunálny odpad. Musí sa odovzdat' do príslušnej zberne na recykláciu elektrických a elektronických zariadení. Zaručením správnej likvidácie tohto výrobku pomôžete pri predchádzaní potenciálnych negatívnych dopadov na životné prostredie a na zdravie človeka,

ktoré by mohli byt' zapríčinené nevhodným zaobchádzaním s odpadmi z tohto výrobku. Recyklovaním materiálov pomôžete zachovať prírodné zdroje. Podrobnejšie informácie o recyklácii tohto výrobku vám na požiadanie poskytne miestny úrad, služba likvidácie komunálneho odpadu alebo predajca, u ktorého ste si tento výrobok zakúpili.